### **CREAR CUENTA DE USUARIO EN EL PORTAL DE PADRES POWERSCHOOL**

**El Portal de padres ha cambiado para permitir que los padres/tutores puedan crear su propia cuenta en el Portal de padres PowerSchool. Esto permitirá a los padres que tengan más de un niño en el distrito de acceder a todos sus hijos desde una cuenta. La cuenta vieja de usuario y contraseñas ya no funcionará. Debes seguir las instrucciones a continuación para crear una nueva cuenta que permitirá acceder al Portal de padres. Necesitarás tu cuenta vieja de usuarios y contraseñas para vincular a sus hijos con su cuenta.**

- 1. Abrir su Web browser a PowerSchool Parent Portal URL de su escuela. Aparecera la página de registro.
- 2. Haga clic en **Create Account**. Aparecerá la página Create Account de padre/tutor.

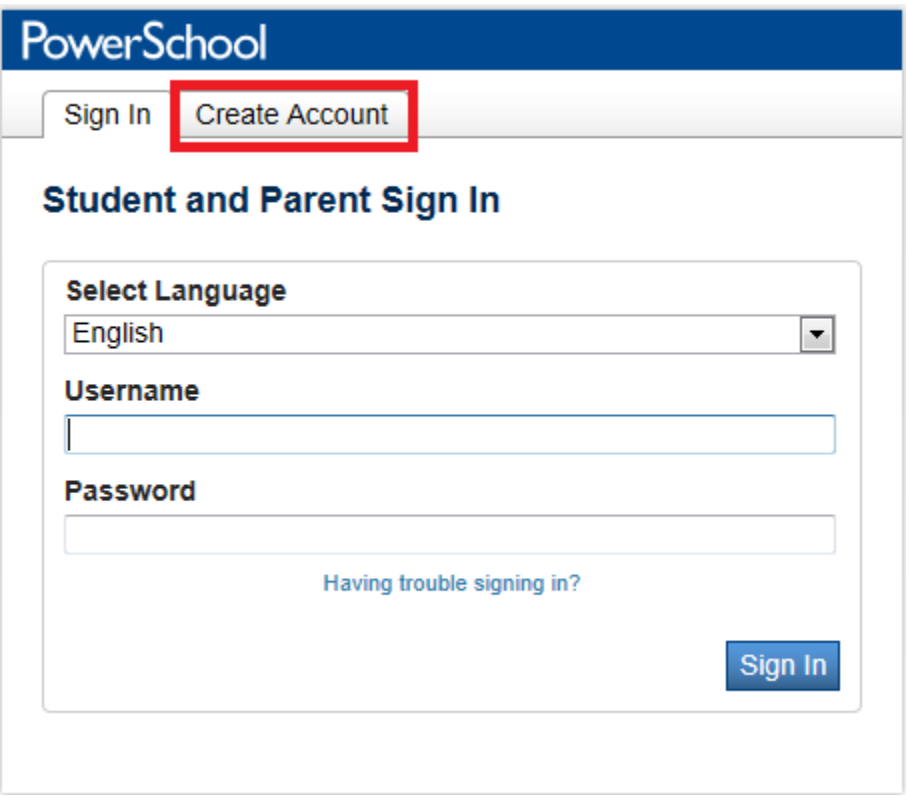

Utilice la siguiente tabla para introducir información en la sección Create Account de padre/tutor:

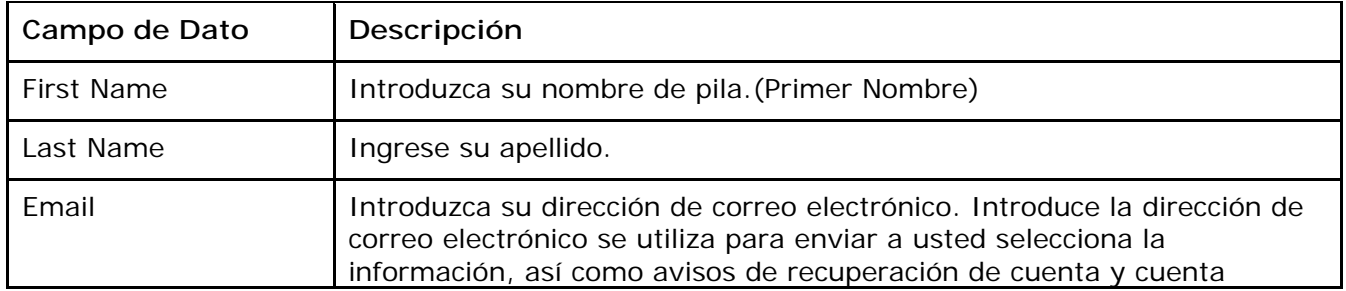

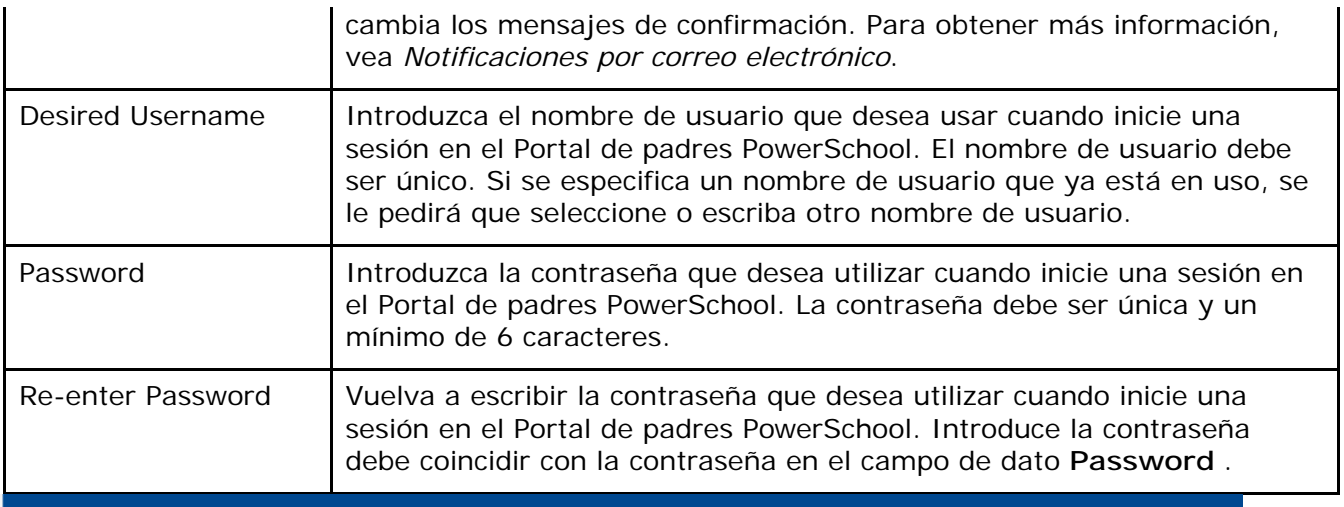

## **Create Parent Account**

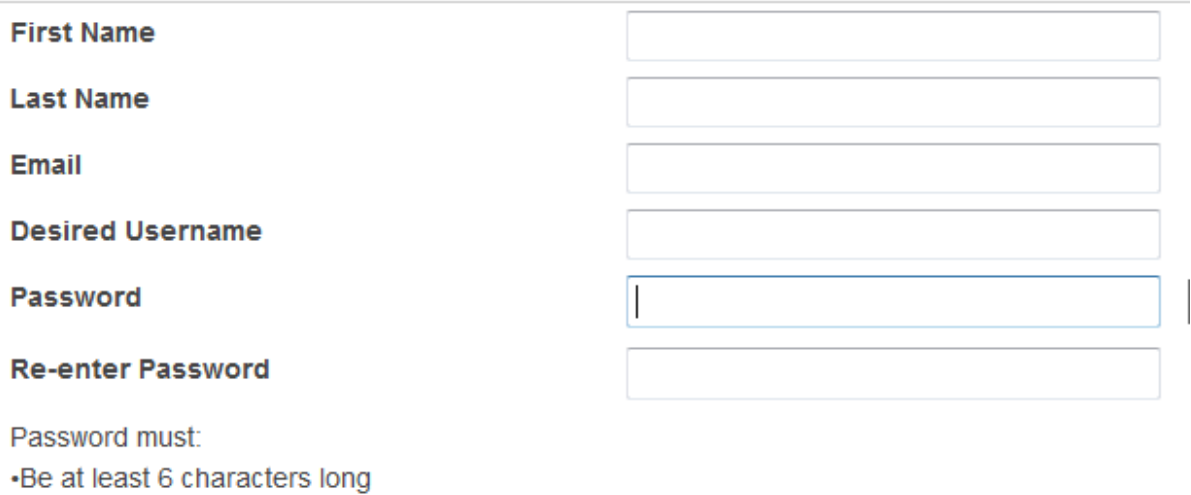

Utilice la siguiente tabla para introducir información en Link estudiantes sección cuenta:

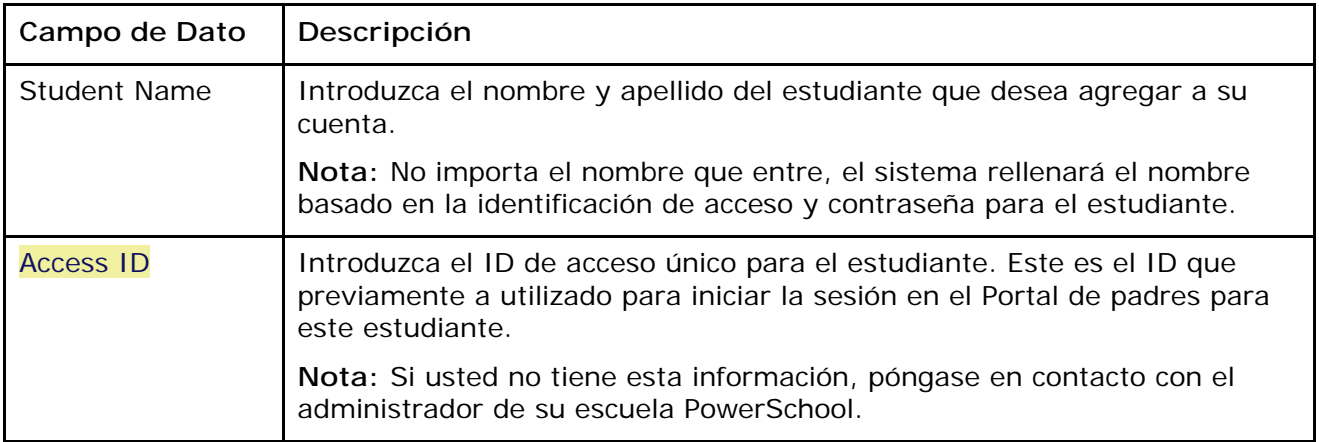

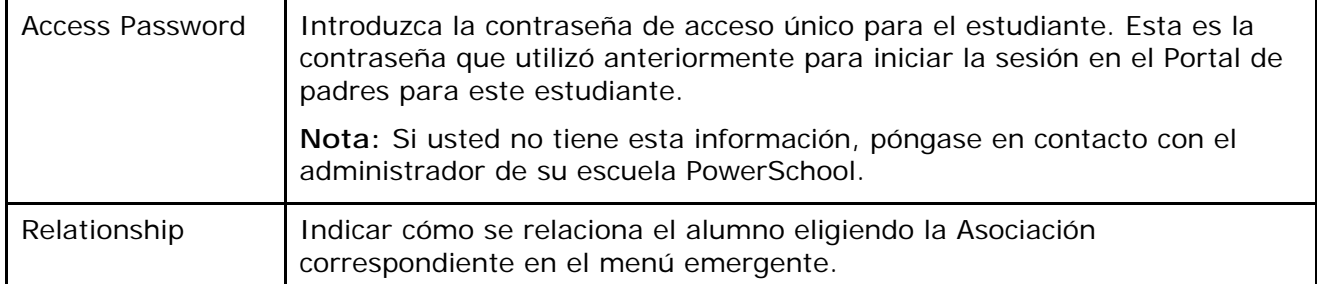

#### **Link Students to Account**

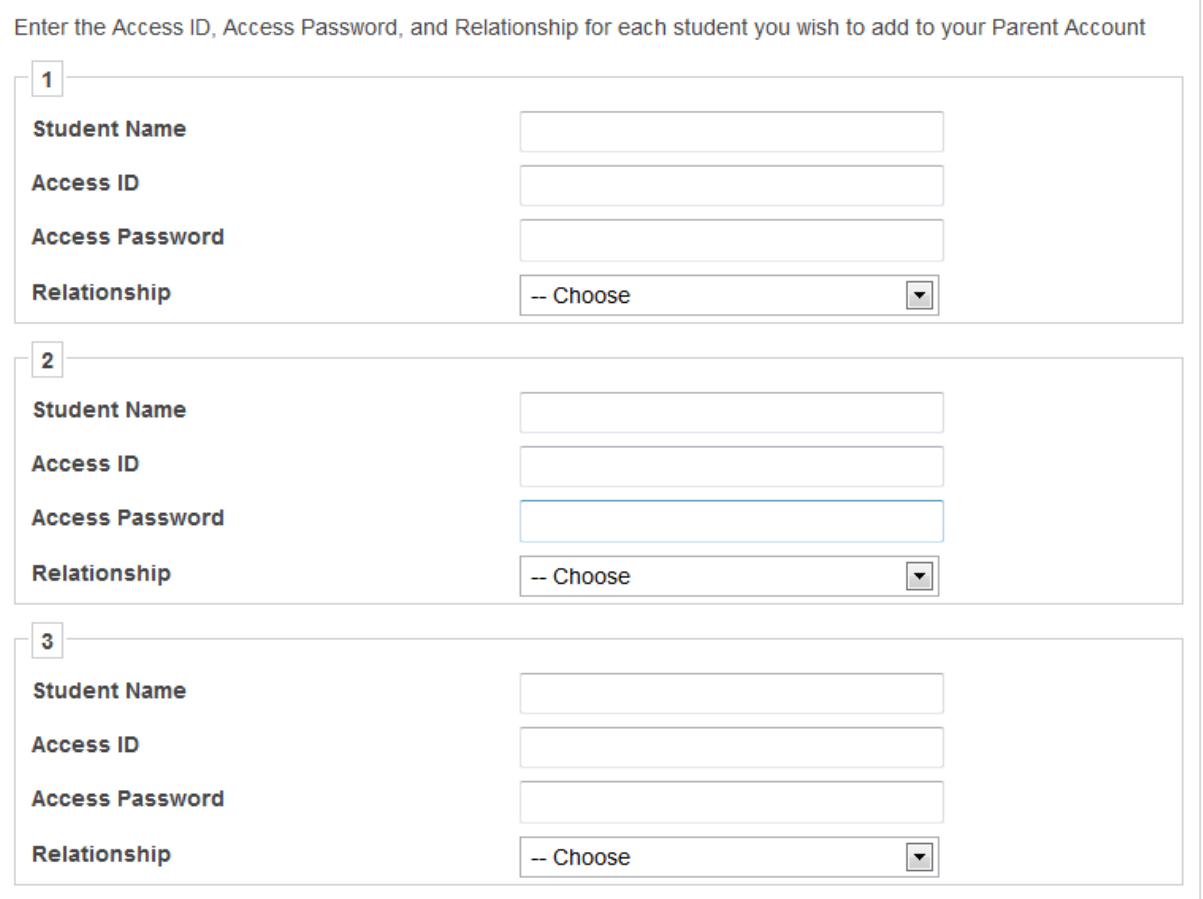

Una vez que haya terminado de introducir toda la información para el estudiante que estará vinculada a su cuenta Desplácese hasta la parte inferior de la página y haga clic en Enter.

Una vez haya creado su cuenta, estará en la pantalla de login; ingrese el nuevo nombre de usuario y contraseña que acaba de crear y haga clic en iniciar sesión.

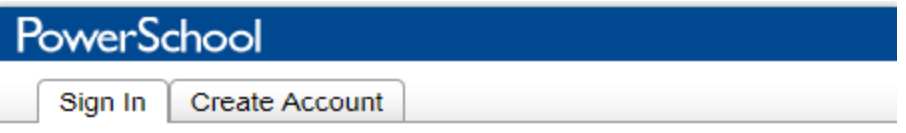

Congratulations! Your new Parent Account has been created. Enter your Username and Password to start using your new account.

## **Student and Parent Sign In**

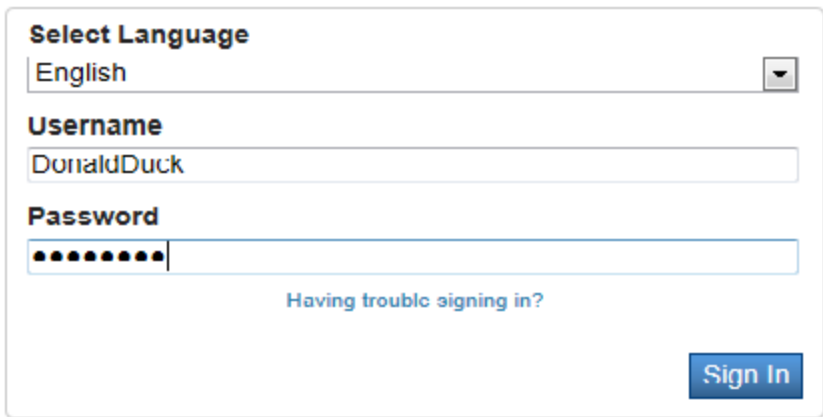

Tras iniciar la sección, usted será capaz de acceder a la información para todos los estudiantes vinculados a su cuenta haciendo clic en el nombre del estudiante en la esquina superior izquierda de la pantalla.

# PowerSchool

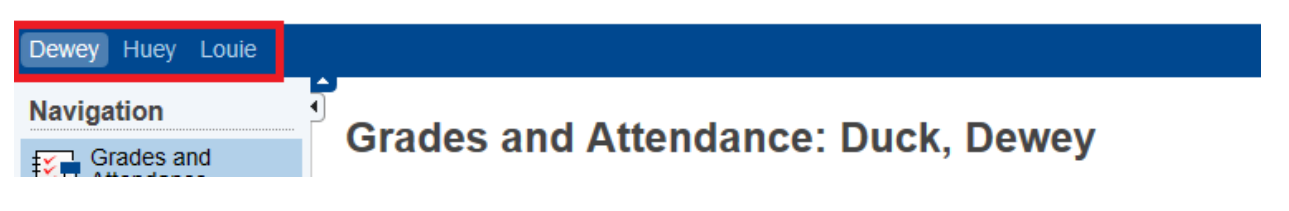

Welcome, Donald Duck